[JSAMS2020](https://sites.google.com/view/jsams2020/%E3%83%9B%E3%83%BC%E3%83%A0?authuser=0)

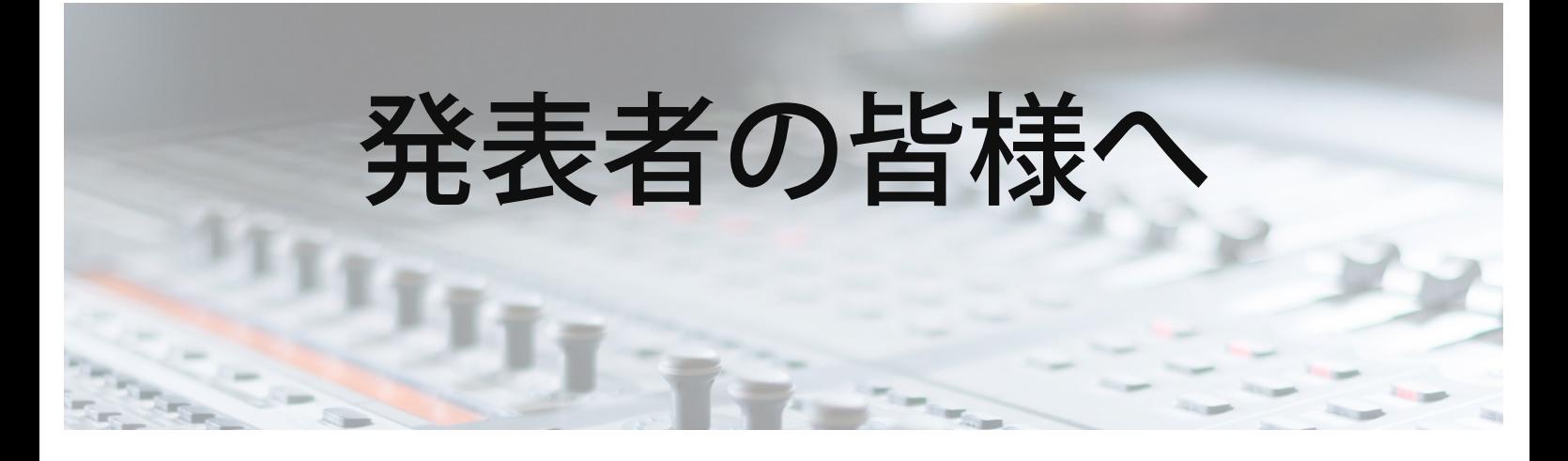

(2020/08/28更新)

■ 動画配信の項目を追加

## スライドについて

オンラインでの学会発表は著作権法上の公衆送信にあたると考えら れ、**2020**年度の教育現場での著作権法の扱いとは異なります。

発表で 画面共有 されるスライト や映像・音声など のコンテンツ は、著作権上問題のないものに限るようご留意下さい。

## 記録について

学会スタッフが記録のために録画・画面の撮影などを行います。 ご自身が発表されている際のデータがご入り用の場合は、学会事務局ま でご連絡ください。

なお、参加者の皆様には、録画・撮影等はご遠慮いただくようにお願い しております。

ペ Google サイト 不正使用の報告

発表前

- カメラとマイクの設定をご確認いただき、発表前の休憩時間などに最 終確認をしてください。
- 画面共有について、座長より指示いたします。
	- 事前に、ファイルを開き、スライドショーのできる状態にしてお待 ちください。
	- スライドショーは、PowerPointの場合、「発表者として」全画面表 示するよりも、「出席者として閲覧」し、ウィンドウ表示をする方 がコントロールしやすいと思います。ただし、その場合、発表者ツ ールが使いにくい場合がありますので、発表用の読み原稿は別途ご 用意ください。

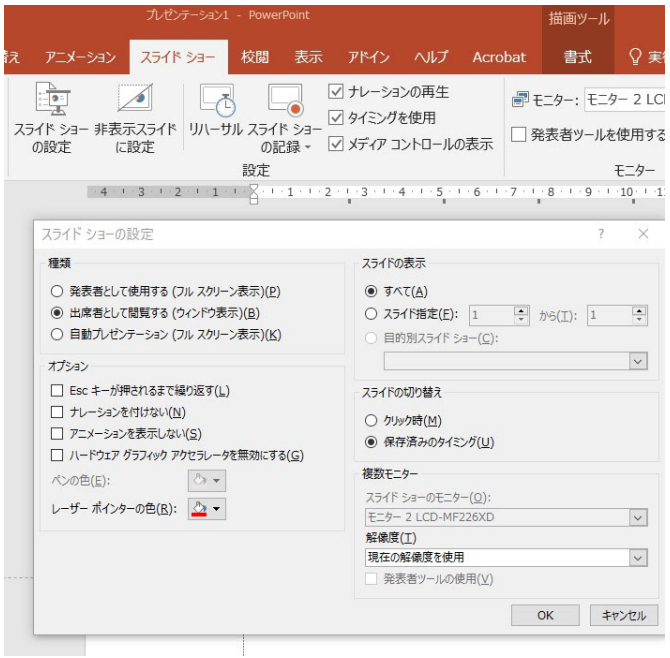

上記の方法の他に、スライドショーの発表者ツールを用いた画面を部 分的に共有する方法もあります。

発表時

- タイムキーパーが時間を測り、その画像が(参加者として)映るよう にします。
- 発表後、「**Q&A**」に書かれた質問が座長より問いかけられます。ご回

答をお願いします。

質疑応答が終了しましたら、「画面共有」を終了してください。

動画配信の場合

- 動画でプレゼンテーションを行う場合には、学会事務局より動画を配 信しますが、配信前に通常どおり待機をお願いします。
- 質疑応答は、必要に応じて、発表者各自でスライド等の画面共有をし てください。

日本医療秘書実務学会 学会事務局 (〒701-0193 岡山県倉敷市松島288 川崎医療福祉 大学 医療秘書学科内) ジーク<br>学会公式<sub>Web</sub>サイト [https://jsams.jp/wp/](https://www.google.com/url?q=https%3A%2F%2Fjsams.jp%2Fwp%2F&sa=D&sntz=1&usg=AFQjCNEw1ugXZJE4beQxhAfIY8eL3fwqQQ)